# Linux

2005 4 20

山本昌志*<sup>∗</sup>*

# $\mathbf{1}$

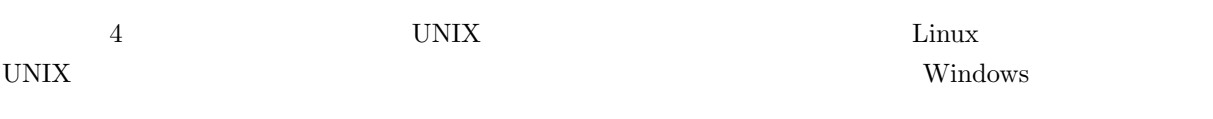

# • UNIX  $\bullet$

- UNIX
- *•* プログラムの作成・実行方法を練習する。
- **Emacs** extended the extension of  $\mathbb{R}$  Emacs of  $\mathbb{R}$

# 2 UNIX

|                | UNIX(Linux)  | (Directory) | 1 |  |
|----------------|--------------|-------------|---|--|
| (root)         |              |             |   |  |
|                | Windows      |             |   |  |
| <b>UNIX</b>    |              |             |   |  |
| $\bullet$ UNIX | $\mathbf{1}$ | 1           |   |  |

*<sup>∗</sup>*国立秋田工業高等専門学校 電気情報工学科 <sup>1</sup>実際はハードディスクに限らず、CD-ROM やフロッピーディスクも、このツリー構造に含まれる。

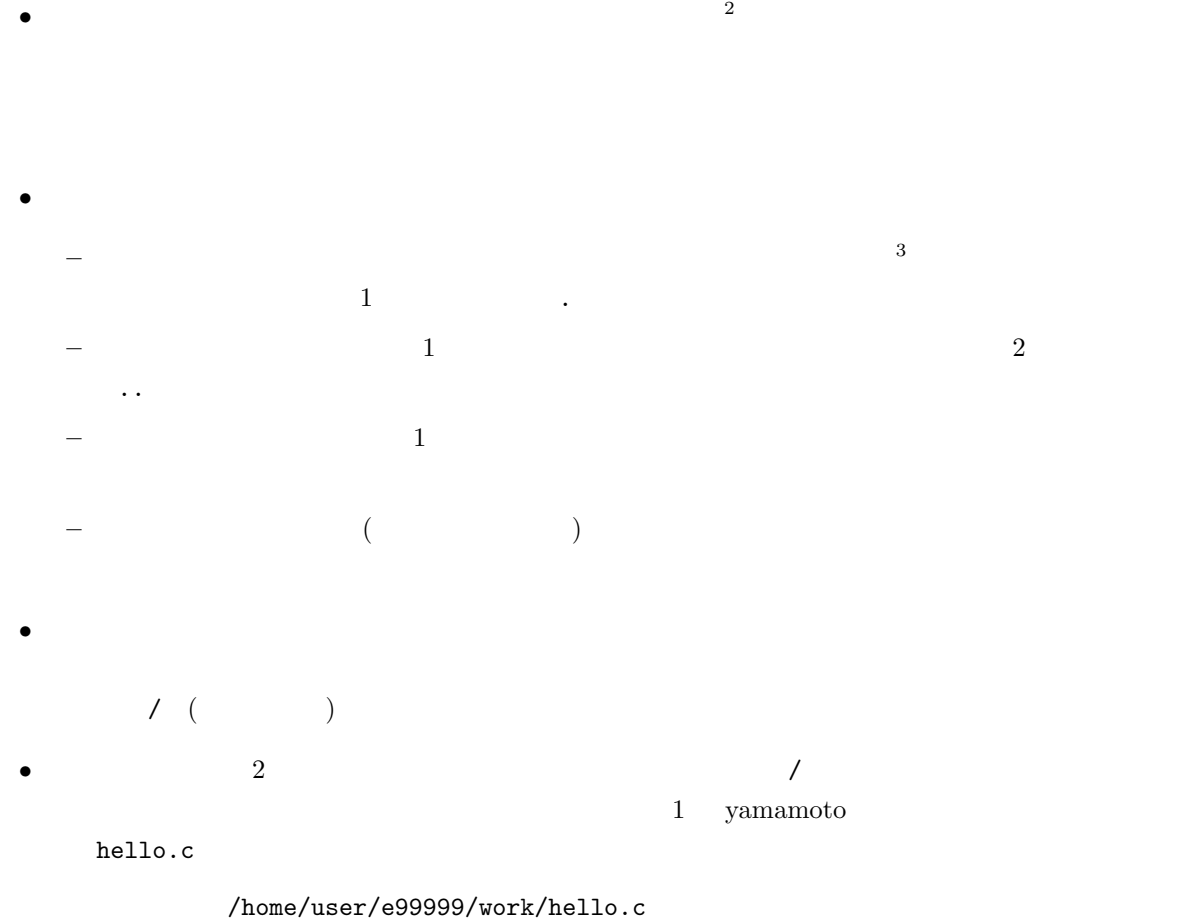

•<br>• <u>トードディスクなどに記録されたディスクなどに記録されたディスクなどに</u>

../e99999/work/hello.c

 $\frac{1}{1}$ 

 $\frac{2}{3}$ Mac windows  $3$ 

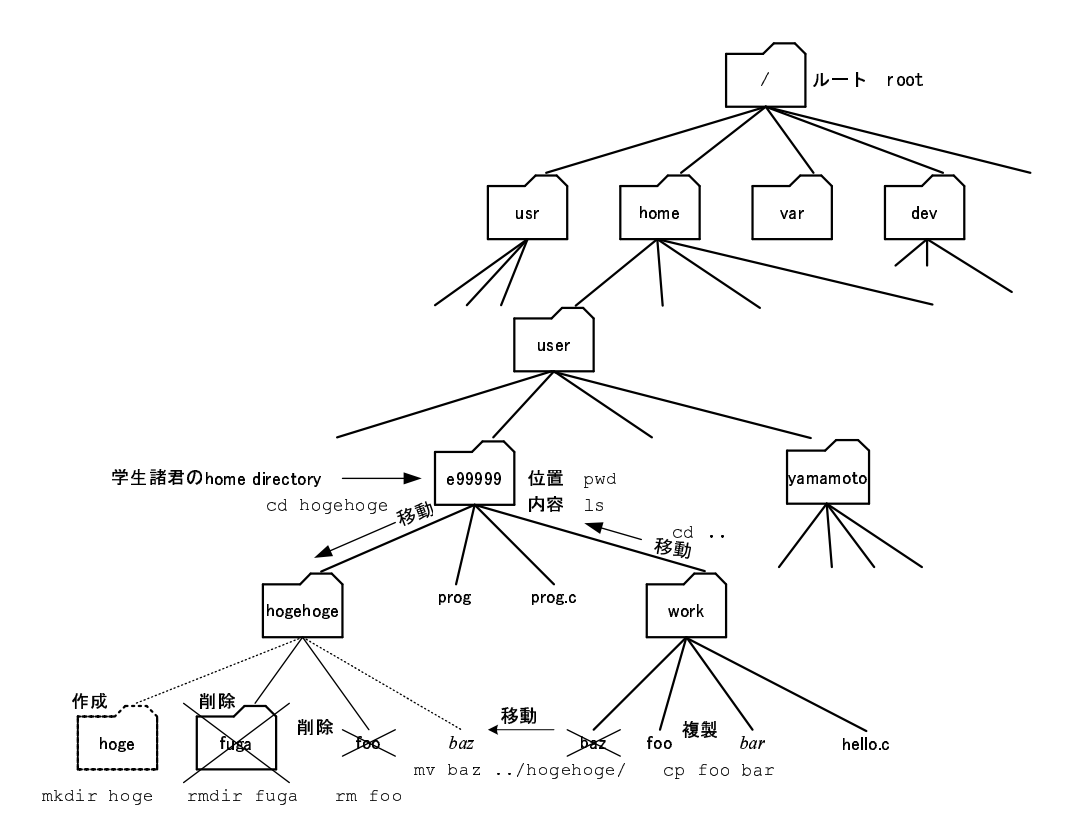

1: UNIX

# **3** UNIX

### **3.1**

UNIX コマンド UNIX コマンド しゅうしゅうしゅぎ

1: UNIX  $\frac{1}{3}$ 

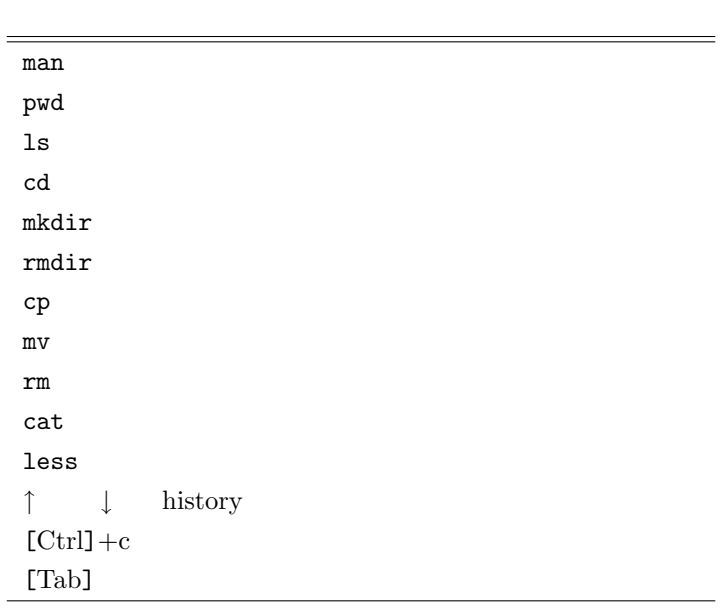

 $3.2$ 

これがら、コマンドの動作について記述するが、これが、日本語について記述するが、日本語について記述するが、日本語について記述するが、日本語について記述するが、日本語について記述するが、

 $3.2.1$ 

 $\mathtt{man}$  $\bf{manual}$ 形式 man *commandname*  $f$  b

pwd print working directory

 $1\mathrm{s}$ 

#### $3.2.3$

語源 **l**i**s**t 形式 ls [-adFgilostux] [*filename· · ·* ] -a .(ドット) で始まる隠しファイルも含めて、すべて出力する。  $-1$ -d filename  $-F$   $-$ F *<* 記号の意味 *>* / ディレクトリファイル  $*$  $-I$  inode  $-R$ -s ファイルのサイズをプロック単位で表示する。  $-t$  $-u$  l  $1$  $-$ o 1  $-x$ 

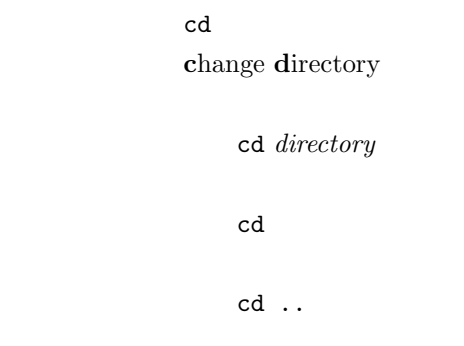

#### $3.2.5$

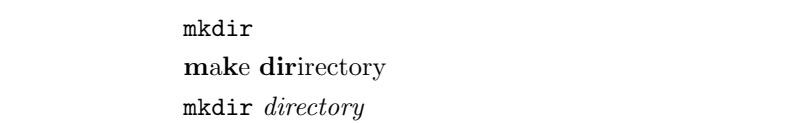

#### $3.2.6$

 $\texttt{rmdir}$ 語源 **rm**ove **dir**ectory 形式 rmdir *directory*

ンドを使う。いずれの場合も mkdir コマンド同様、親ディレクトリ

ディレクトリを作成する。ディレクトリ自身を表す「.」と、親ディレクトリを表す「..」の2つが、自

 $\mathbf{r}\mathbf{m}$ 

**3.2.7** ファイルやディレクトリーのコピー

```
{\tt cp}語源 copy
  filename1 filename2
   cp [-ip] filename1 filename2
  \emph{directory2} \hspace{1.5cm} \emph{directory1}cp -r[-ip] directory1 directory2
   filename directory
   cp -r[-ipr] filename· · · directory
-I( =y =n
-p-r
```
**3.2.8**  $\blacksquare$ 

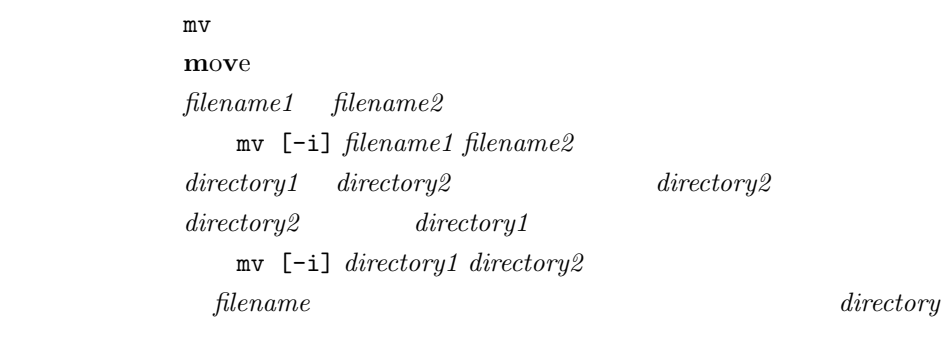

mv [-i] *filename · · · directory*

 $-i$ 

 $=y$   $=$ n

コマンド rm 語源 **r**e **m**ove filename rm [-i] *filename1 directory* directory rm -r[i]*directory*  $-i$   $=$ y  $=$ n -r *directory directory directory* 

 $\bf 3.2.10$ 

 $\text{concatenate}$  )  $\text{file1}\ \text{file2}$ file3

cat file1 file2 > file3

 $>$ 

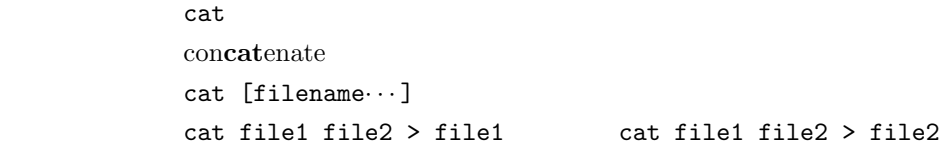

 $\cot$ 

less

 $-f$ 

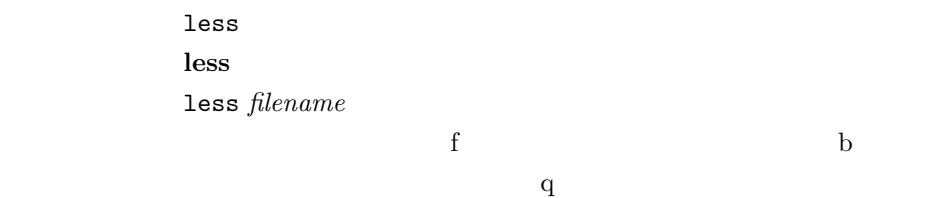

**3.2.12** history

使用方法 *↑ ↓*

## $3.2.13$

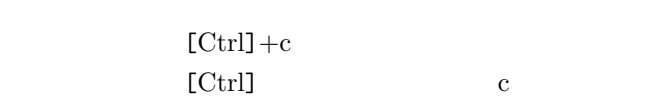

#### $3.2.14$

 $[\text{Tab}]$ 

 $[\mathrm{Tab}]$ 

## **4** プログラムの作成と実行

**4.1** 一連の流れ

'Hello World'

 $1.$ 

•  $($   $)$ 

 $2.$ 

```
• mkdir hello bello bello
    • The state of the state of the state of the state of the state of the state of the state of the state of the state of the state of the state of the state of the state of the state of the state of the state of the state of
    • cd hello
    • pwd
3.• emacs hello_world.c&
    •<br>•<br>• Property definition
4. プログラムの記述
    •<br>•<br>コマイトウには、アメリカのプログラムを書きましょう。
          #include <stdio.h>
```

```
int main(){
  printf("Hello World !!\n");
  return 0;
}
```

```
5.
```
 $6.$ 

7. 実行

```
• [\text{file}] [Save(current buffer)]
• a ls
• • b b gcc -o aisatsu hello_world.c
•<br>• <sub>→</sub><br>• コンパイルエラー コンパイルエラー スァイルエラー エライルエラー エライルエラー エライルエラー エライルエラー エライルエラー エライルエラー エライルエラー
• ls
```

```
• ターミナル上で「./aisatsu」と打ち込み、プログラムを実行させます。
```

```
• 'Hello World'
```
 $\overline{2}$ 

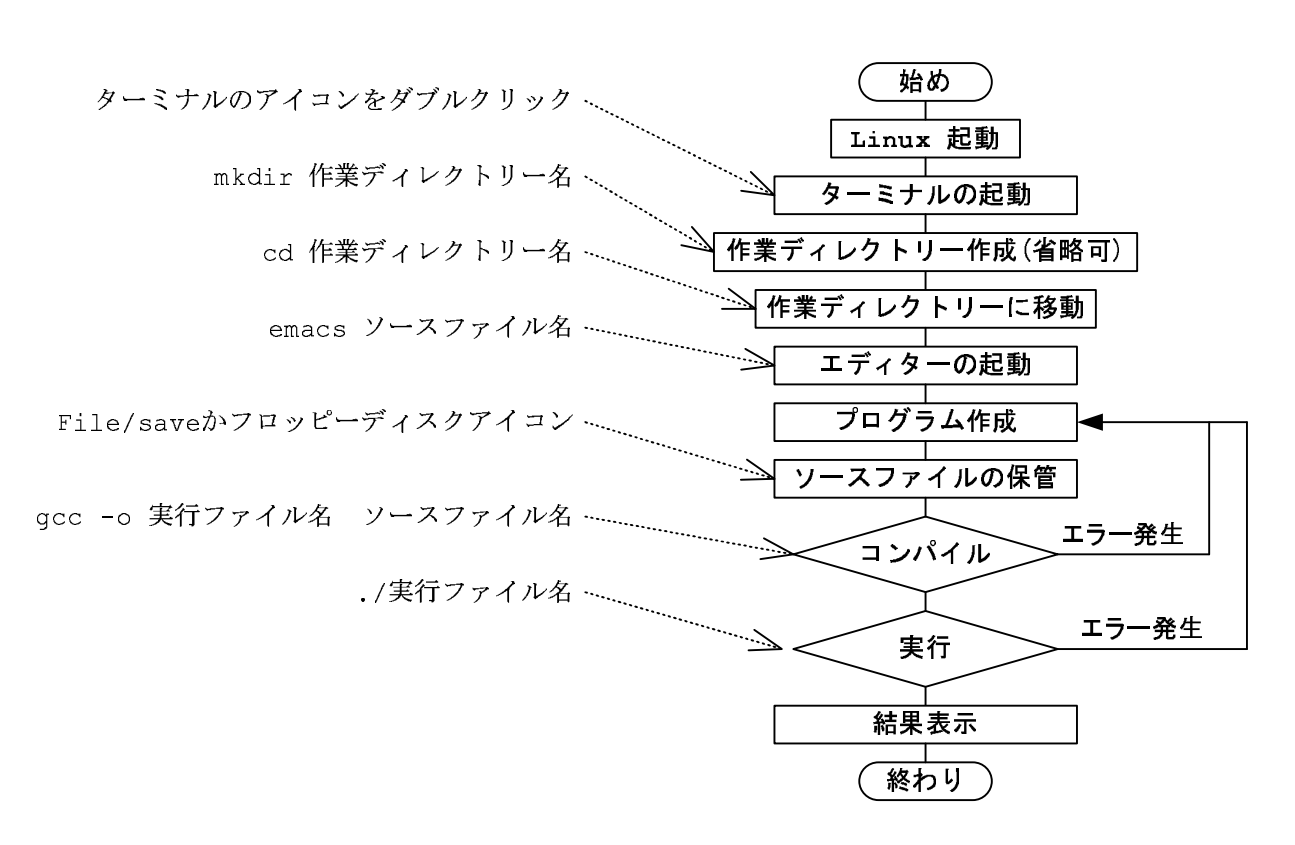

 $2:$ 

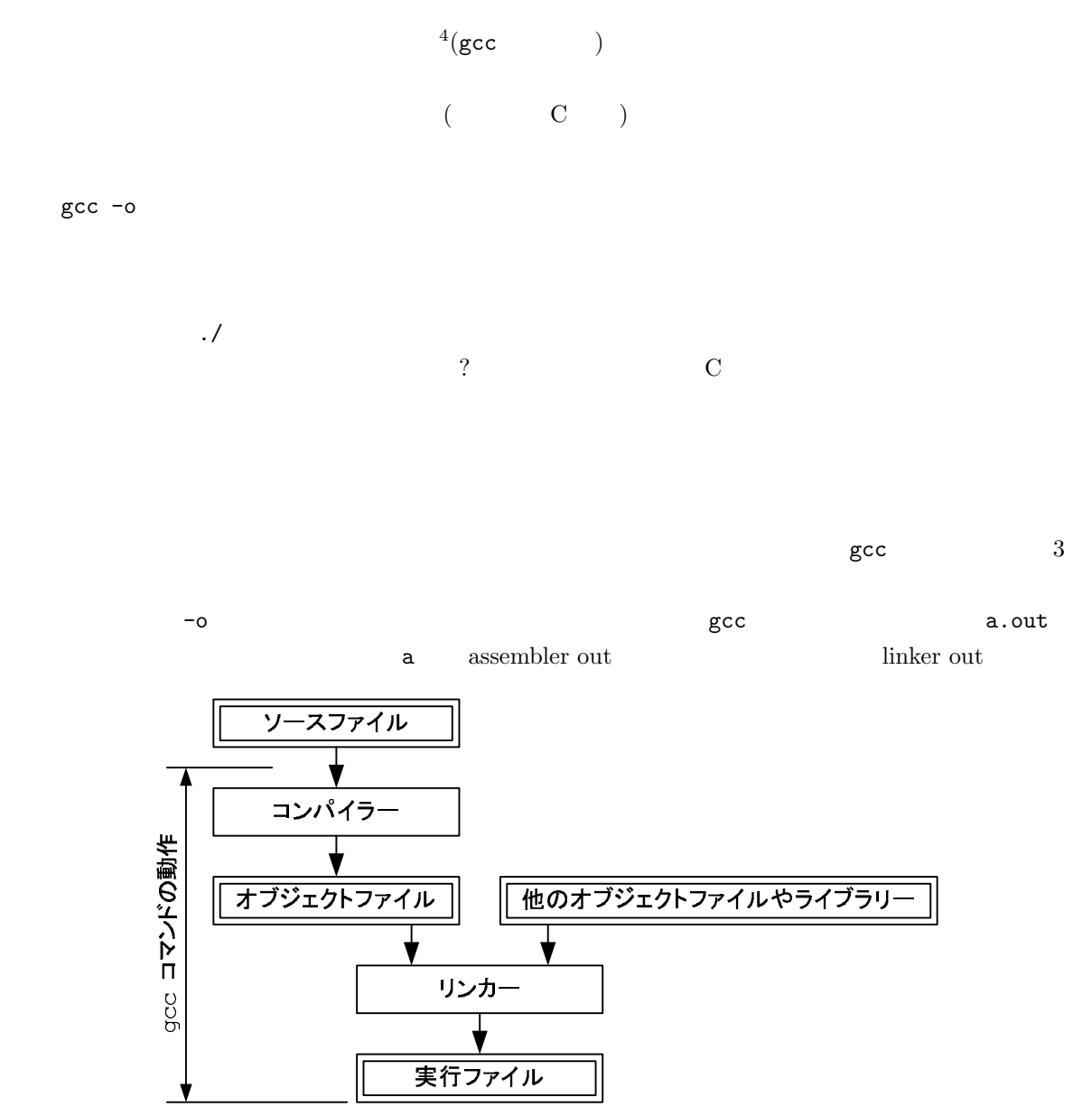

 $3: \text{gcc}$ 

 $^4 \rm{compile:}$ 

# **5** Emacs

#### **5.1 Emacs**

 $\rm{Emacs^5}$ web  $\blacksquare$ 

義ノート作成にこの Emacs を用いている。諸君はプログラム作成のエディターとして用いることになる。 たいがいの UNIX には、Emacs は標準でインストールされているので、使い方を覚えておくと将来役に  $UNIX$  windows Emacs

 $\begin{minipage}[c]{0.7\linewidth} \normalsize \begin{tabular}{l} \textbf{E}\textbf{macs} \end{tabular} \normalsize \begin{tabular}{l} \textbf{Richard Stallman} \end{tabular} \end{minipage}$ 

#### $5.2$

 $($  emacs

( hogehoge.c)

emacs hogehoge.c&

hogehoge.c

- •<br>•<br>• <u>Production in the production</u> in the production in the production in the production in the production in the production in the production in the production in the production in the p •<br>• <u>• President Research Extension</u>
- $\&$  Emacs  $\&$

 $5$ 

## $5.3$

- $2$  Emacs
- $C-x$   $Ctr1$  x
- **Esc-x Esc \***  $x = k \cdot x k \cdot x$

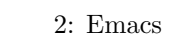

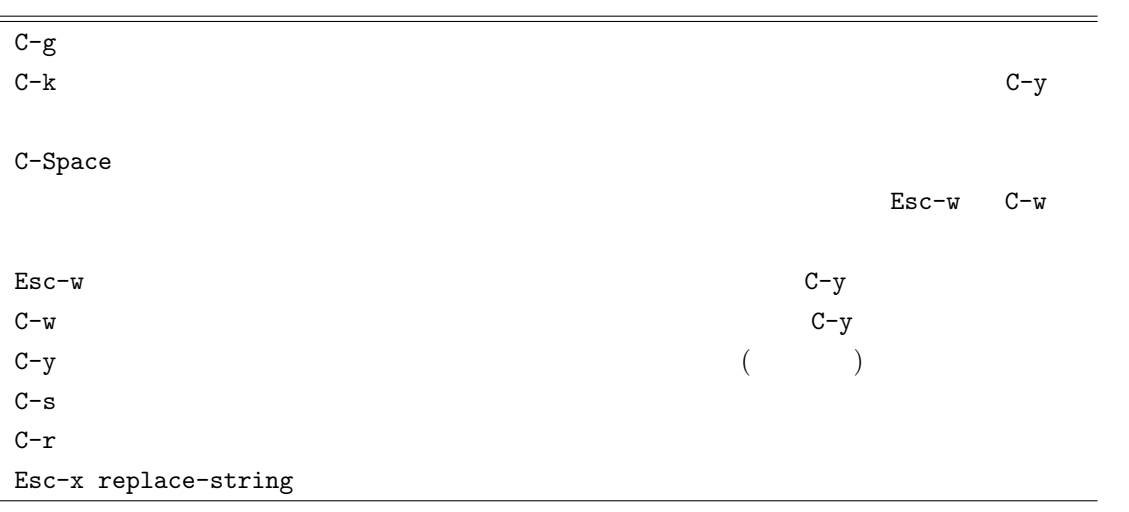